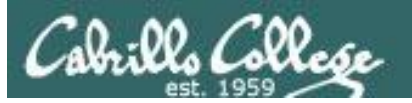

Lesson Module Checklist

- Slides –
- Flash cards –
- Page numbers -
- 1st minute quiz  $-$
- Web Calendar summary –
- Web book pages -
- Commands –
- Hide script tested –
- Practice test uploaded -
- CCC Confer wall paper –
- Pick up Polycom phone/extension mics -
- Check that headset is charged –
- Wireless lapel mic backup battery -
- Backup slides, CCC info, handouts on flash drive -

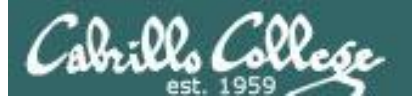

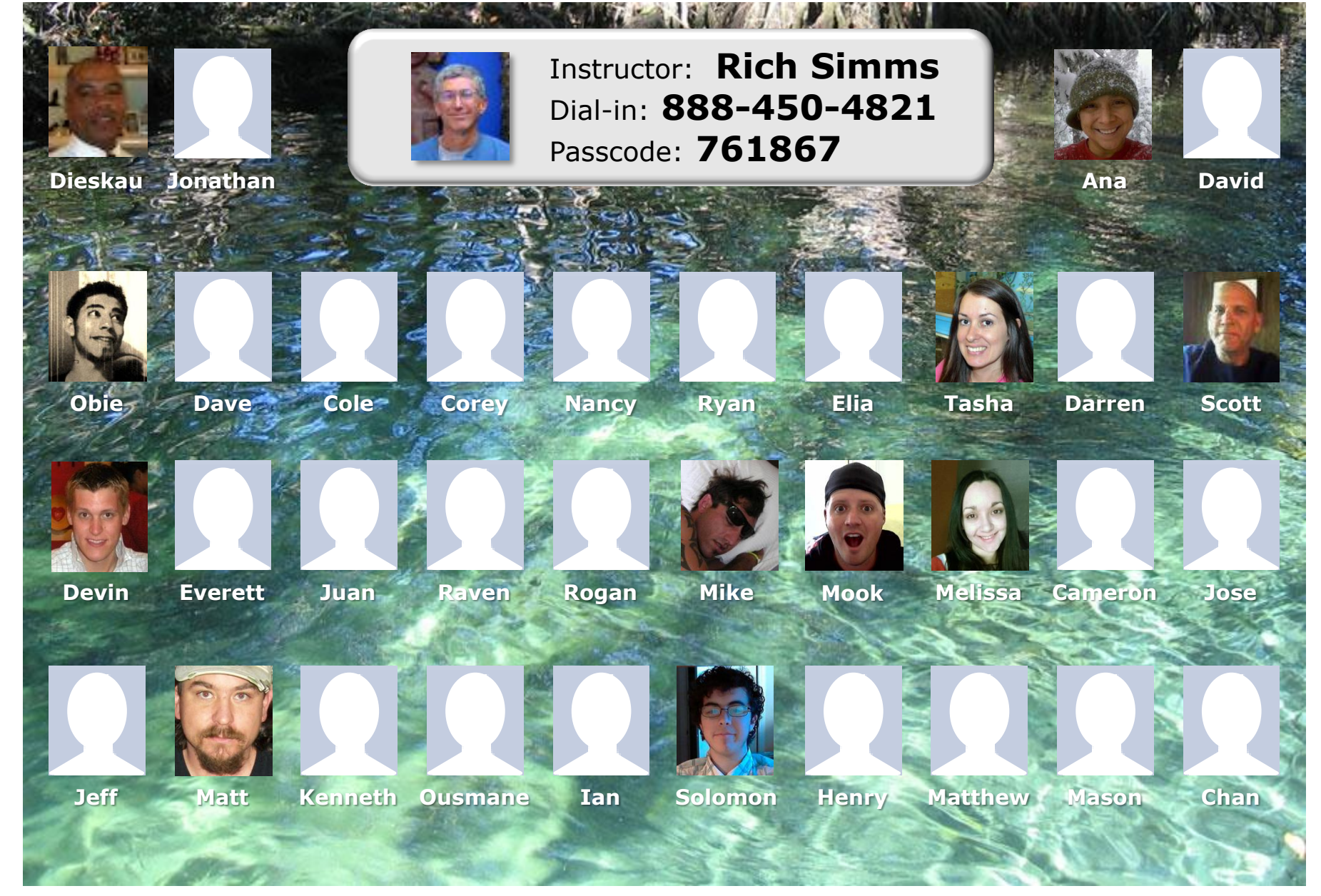

*Email me (risimms@cabrillo.edu) a relatively current photo of your face for 3 points extra credit*

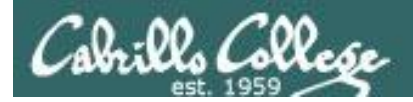

### First Minute Quiz

### Please answer these questions **in the order**  shown:

**email answers to: risimms@cabrillo.edu (within the first few minutes of class)**

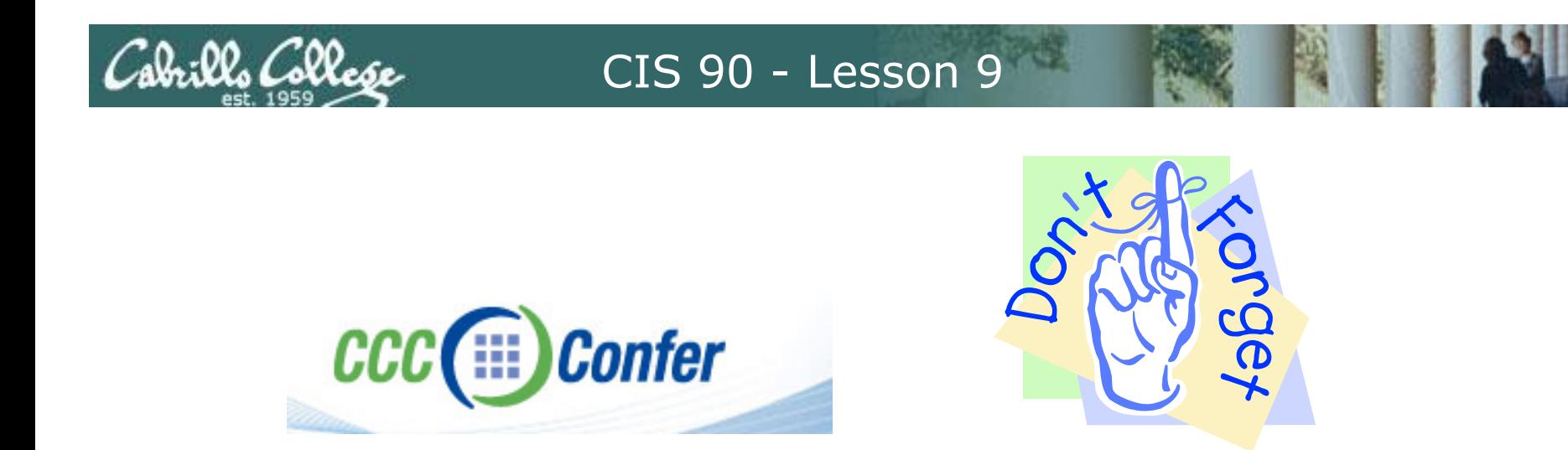

- [ ] Has the phone bridge been added?
- [ ] Is recording on?
- [] Does the phone bridge have the mike?
- [] Share lesson slides, puttyx3, Chrome
- [ ] Disable spelling on PowerPoint

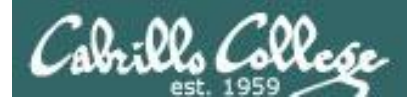

### Review

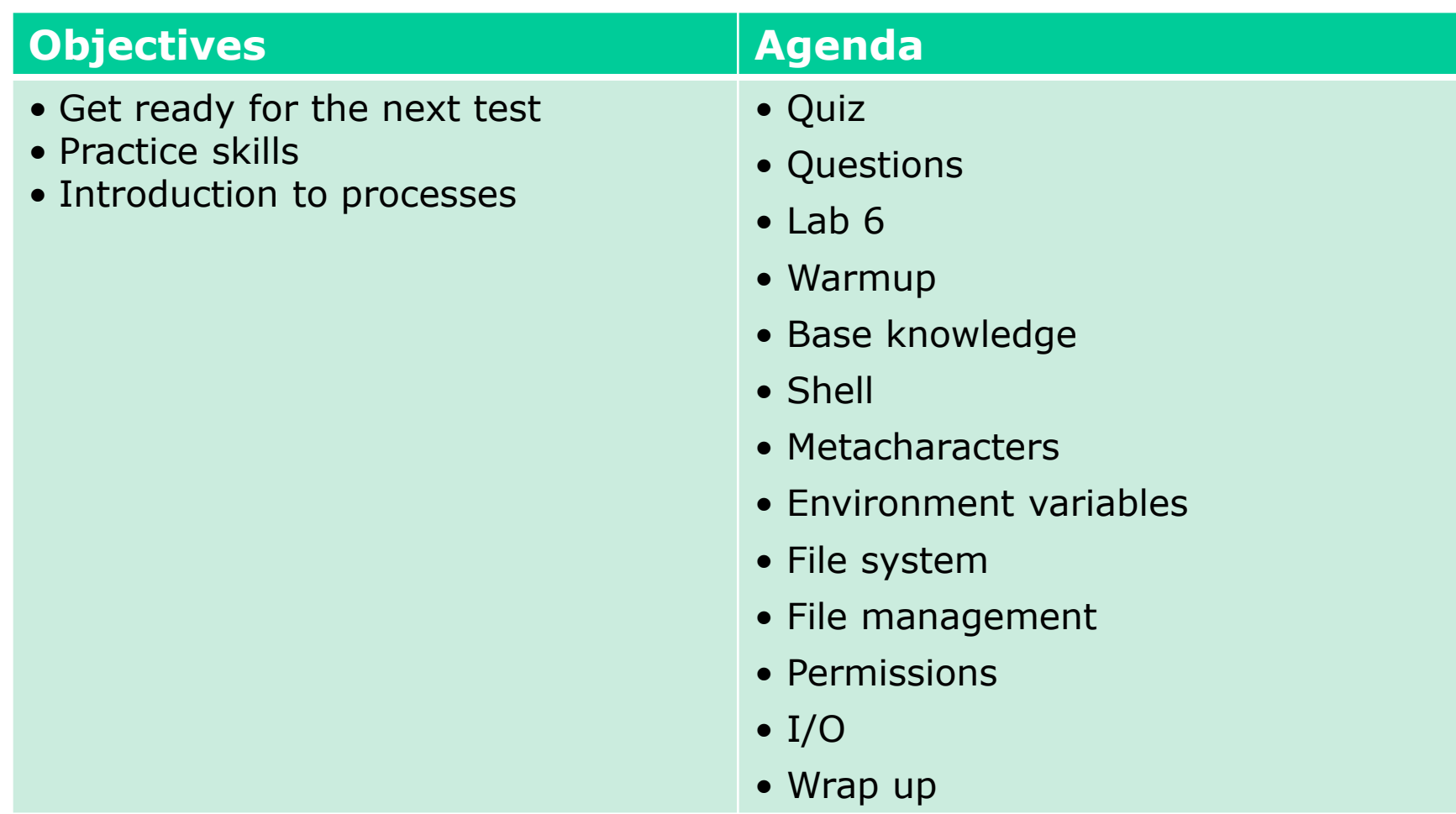

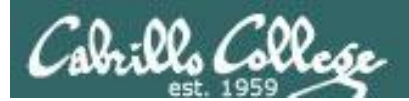

## Questions

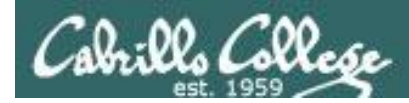

### Previous material and assignment

- 1. Lab 7 questions?
- 2. Extra credit Lab questions?
- 3. Questions on redirection and pipes?
- 4. Any other material?

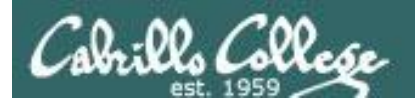

### More on I/O (input/output)

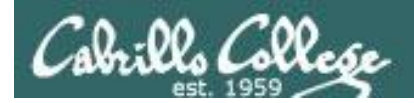

### Input and Output File Redirection

### There are 3 standard UNIX file descriptors:

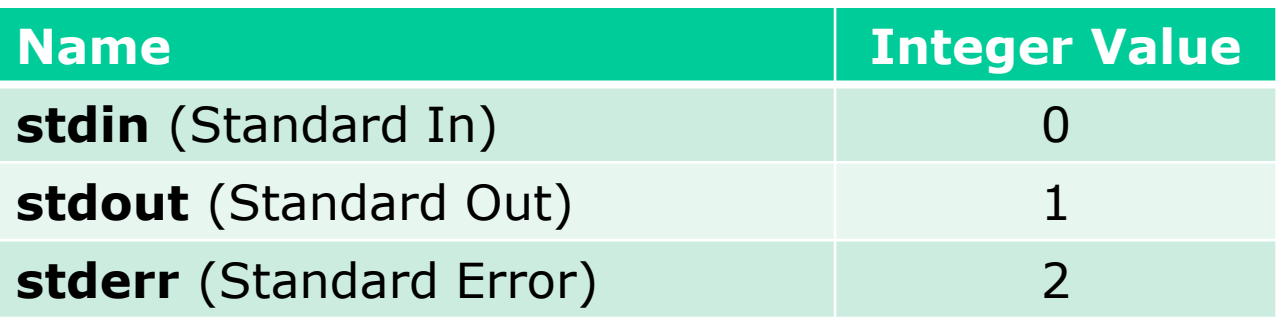

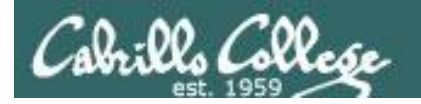

*The redirection is specified on the command line using the syntax specified below …*

### Input and Output File Redirection

The input and output of a program can be **redirected** from and to other files using these file descriptors:

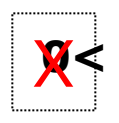

#### **0<** *filename*

Redirects **stdin**, input will now come from *filename* rather than the keyboard.

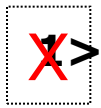

**1>** *filename* 

Redirects **stdout**, output will now go to *filename* instead of the terminal.

**2>** *filename*

Redirects **stderr**, error messages will now go to *filename* instead of the terminal.

**>>** *filename*

**/** Redirects **stdout**, output will now be appended to *filename*.

*The 0 in 0< is not necessary, just use < to redirect stdin The 1 in 1> is not necessary, just use > to redirect stdout The 2 in 2> is necessary, always use 2> to redirect stderr*

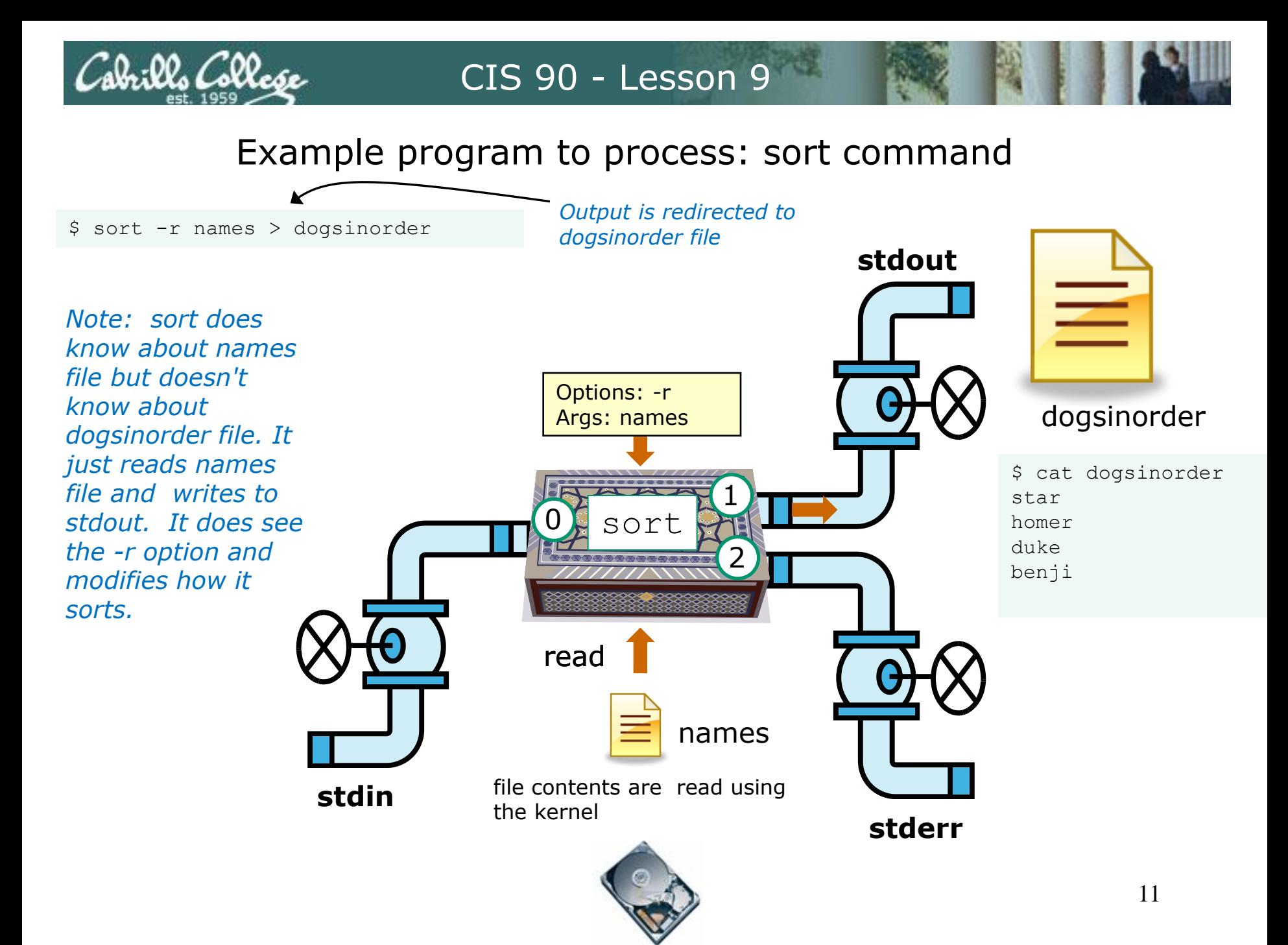

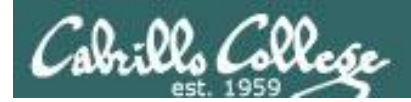

### Example C program code

```
[rsimms@opus misc]$ cat simple.c
char question \begin{bmatrix} \end{bmatrix} = "What is your name stranger? ";
char greeting [] = "Well I'm very pleased to meet you, ";
char buffer[80];
main()
{
          int len;
 write(2, question, sizeof(question));
Write to stderr
         len = read(0, buffer, 80); write(1, greeting, sizeof(greeting));
          write(1, buffer, len);
}
[rsimms@opus misc]$ make simple
                                                       Read from stdin
                                                         Write to stdout
                                                           Write to stdout again
```
cc simple.c -o simple

*Compiling simple.c into a binary executable named simple*

*This simple program asks for a name, then responds with a greeting using the name*

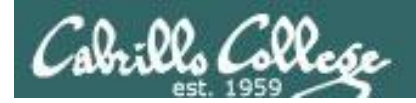

### Example C program code

[rsimms@opus misc]\$ **./simple** What is your name stranger? Rich Well I'm very pleased to meet you, Rich

[rsimms@opus misc]\$ **./simple > myfile** What is your name stranger? Rich [rsimms@opus misc]\$ **cat myfile** Well I'm very pleased to meet you, Rich

*In the second example, output has been redirected to a file named myfile. The simple program has no special knowledge (coding myfile. instructions) for a file named myfile. It just writes to stdout and that output will go to wherever stdout had been directed to.*

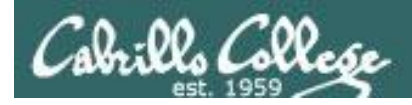

### Example program to process: simple program

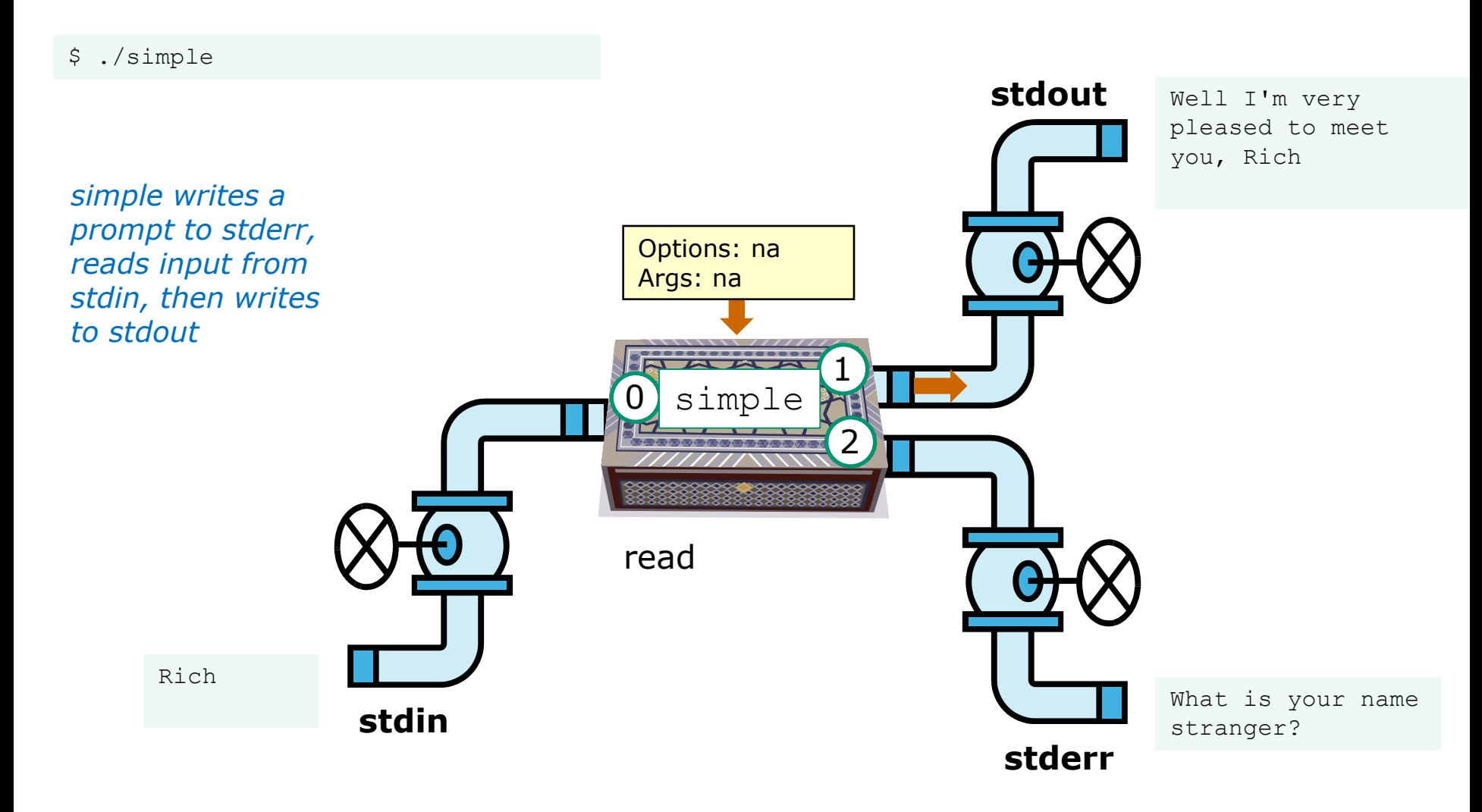

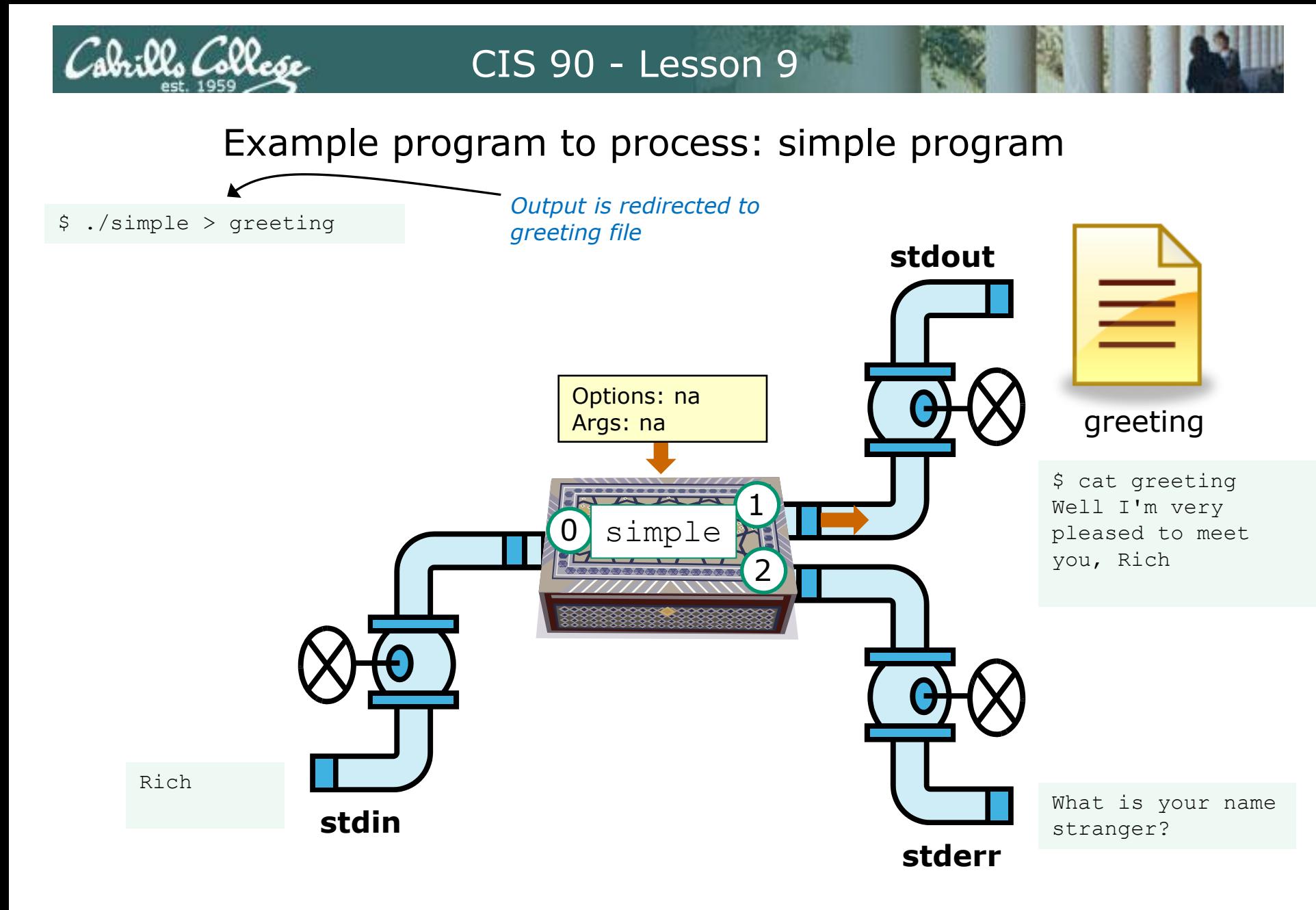

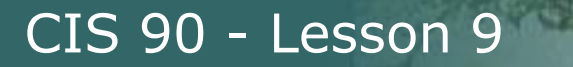

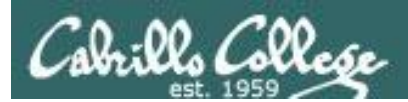

## More on umask (input/output)

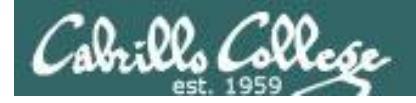

### umask = "user file-creation mask"

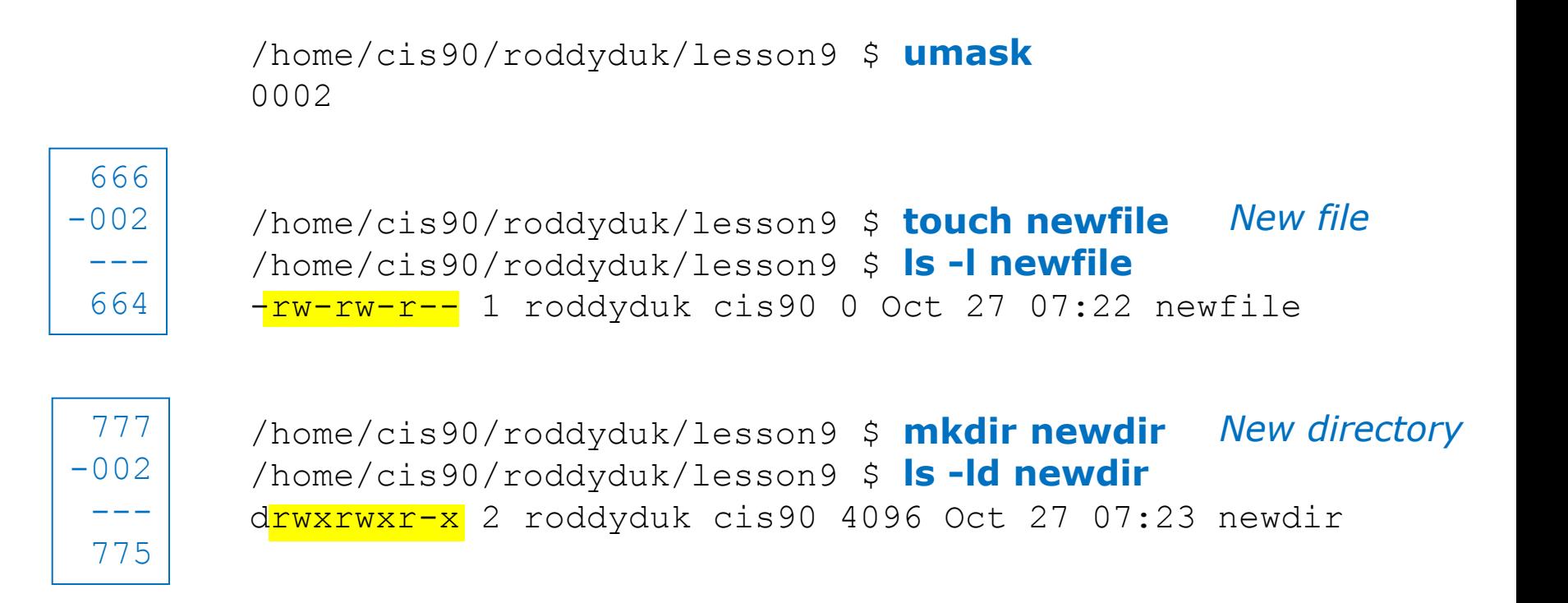

*Short cut: For new files, when each digit in the mask is less than the corresponding digit of the default permissions then doing a simple arithmetic subtraction works to determine the permissions of the new file.* 

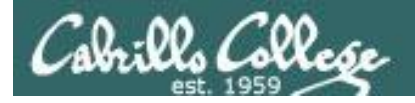

### umask = "user file-creation mask"

```
/home/cis90/roddyduk/lesson9 $ umask
0002
```
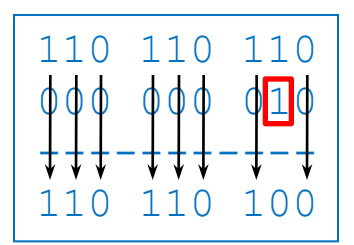

/home/cis90/roddyduk/lesson9 \$ **touch newfile** /home/cis90/roddyduk/lesson9 \$ **ls -l newfile** -rw-rw-r-- 1 roddyduk cis90 0 Oct 27 07:22 newfile *New file*

*Start with 666 for new files and apply the mask*

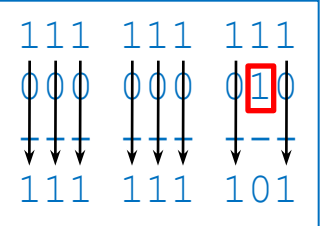

/home/cis90/roddyduk/lesson9 \$ **mkdir newdir** /home/cis90/roddyduk/lesson9 \$ **ls -ld newdir** drwxrwxr-x 2 roddyduk cis90 4096 Oct 27 07:23 newdir *New directory*

*Start with 777 for new directories and apply the mask*

*It's not really subtraction, but masking that is being done to create the new file's permissions. Any permission bit in the mask will block the default permission bit from being set in the new file's permissions.*

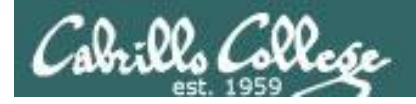

### umask = "user file-creation mask"

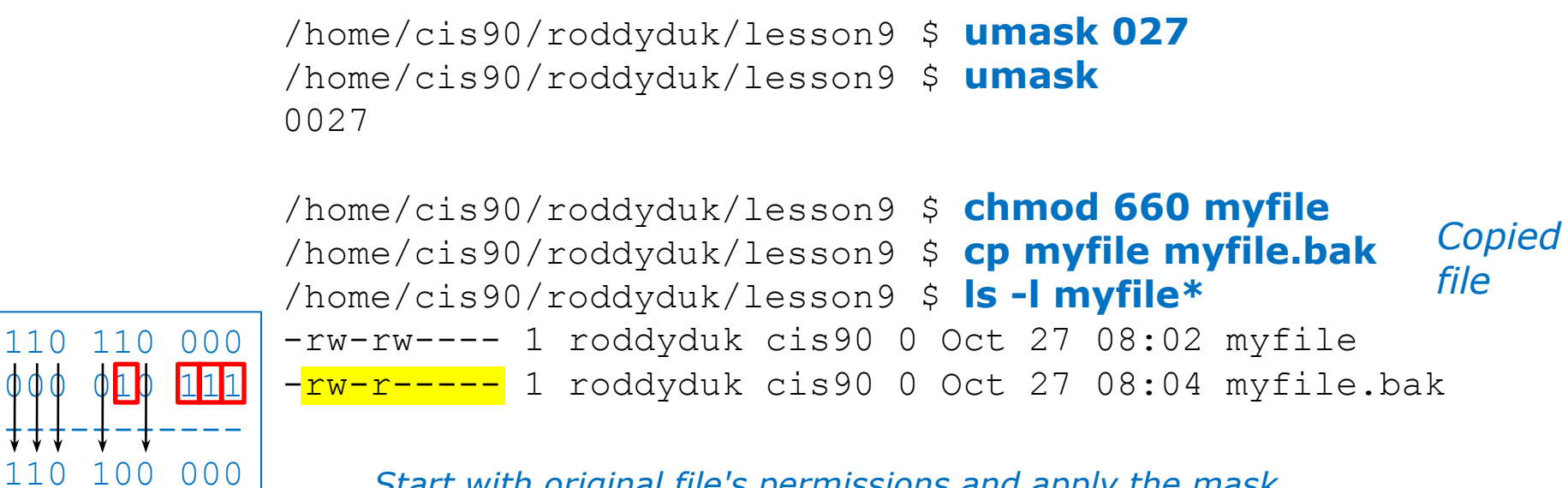

*Start with original file's permissions and apply the mask*

*For new copied files, instead of using the default permissions (666 for file and 777 for directory), use the original file permissions as the starting point for the mask to be applied to.* 

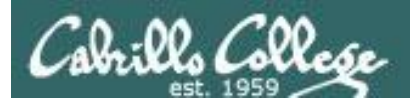

# Housekeeping

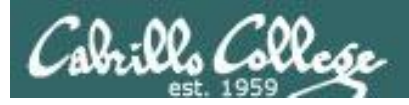

### Housekeeping

- 1. Lab 7 due today
- 2. Test #2 in two weeks with the Practice Test available now
- 3. No class next week (Spring Break)
- 4. Test #3 (final exam) must be face-to-face (not online using CCC Confer). We will have two rooms 2501 and 2502.

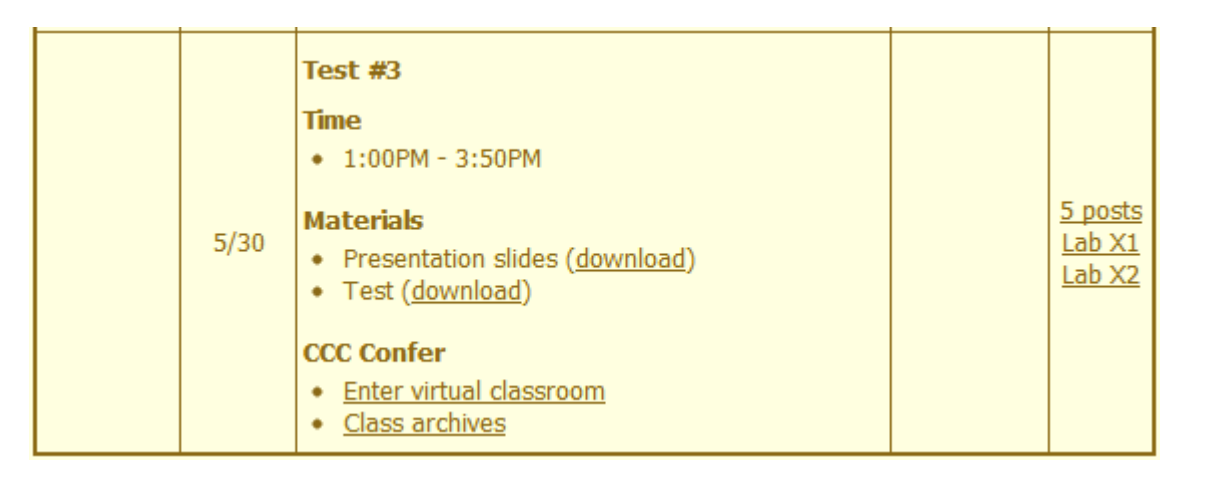

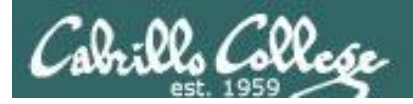

### **Perkins (VTEA) Web Advisor Survey Instructions**

- Log on to "www.cabrillo.edu" and go to the Cabrillo College Home Page
	- Select "WEBADVISOR" (bottom, lower left)
	- Select the "LOG IN" tab
	- Fill-in the "User ID" and "Password"
	- Click on "SUBMIT"
- Select "STUDENTS: Click Here" (navy blue bar)
	- Under "Academic Profile" Click on "Student Update Form"
		- Use drop down list under "Select the earliest term for which you are registered" and click on the current term (Spring 2012).
		- Select "SUBMIT"
- Scroll down to the "Career Technical Information"
	- **Answer questions** by clicking on the circle to the left of your "Yes" or "No" answers
		- You can get details about a question by clicking on blue underlined phrase
	- After answering all questions Select "SUBMIT"
	- Then "LOG OUT"

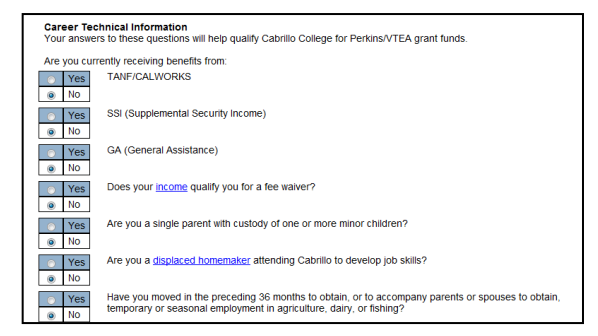

*If you filled out this survey online or on paper, then notify me today by email for 3 points extra credit!* 

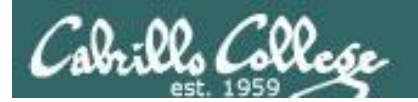

## Warmup

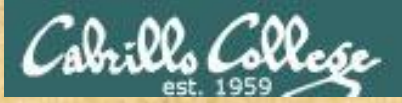

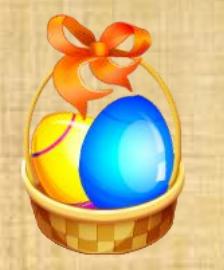

### Egg Hunt

A number of colored eggs have been distributed within your home directory and sub-directories!

- 1. Can you find them? There should be an obvious one in your home directory. Who is the owner and group for this egg file? The rest are scattered in the various subdirectories you own.
- 2. Make a new directory named basket in your home directory and see how many egg files you can move into it.
- 3. Put a Green Check in CCC Confer next to your name when you have collected 3 eggs, electronically "clap" if you collect all 17.

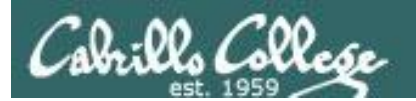

# Test 2 Prep

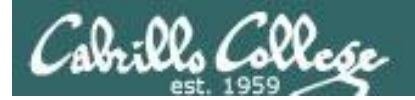

### Round 2

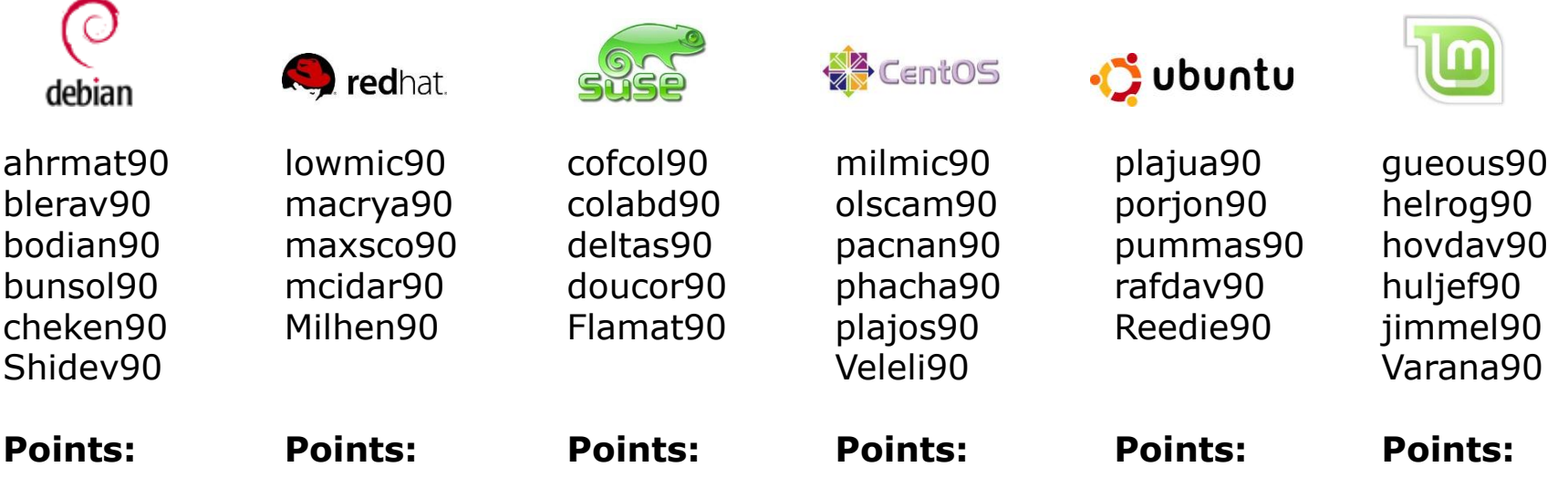

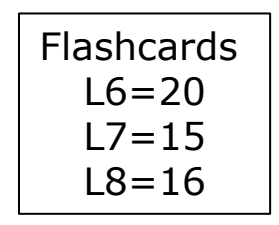

#### **Rules**

- Chat window belongs to team that is up (no one else can use)
- Spokesperson rotates
- "Final Answer" must be from spokespersion
- All team members can help each other and suggest answers

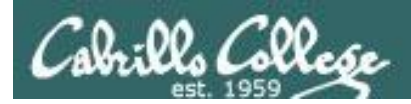

### Jim's Summary Pages

Jim has some really good summary information on Lessons 6-8 on his web site:

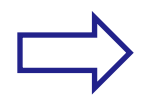

Lesson 6 - Managing Files <http://cabrillo.edu/~jgriffin/CIS90/files/lecture5.html>

Lesson 7 - File Permissions <http://cabrillo.edu/~jgriffin/CIS90/files/lecture6.html>

Lesson 8 - Input/Output Processing <http://cabrillo.edu/~jgriffin/CIS90/files/lecture7.html>

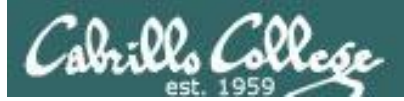

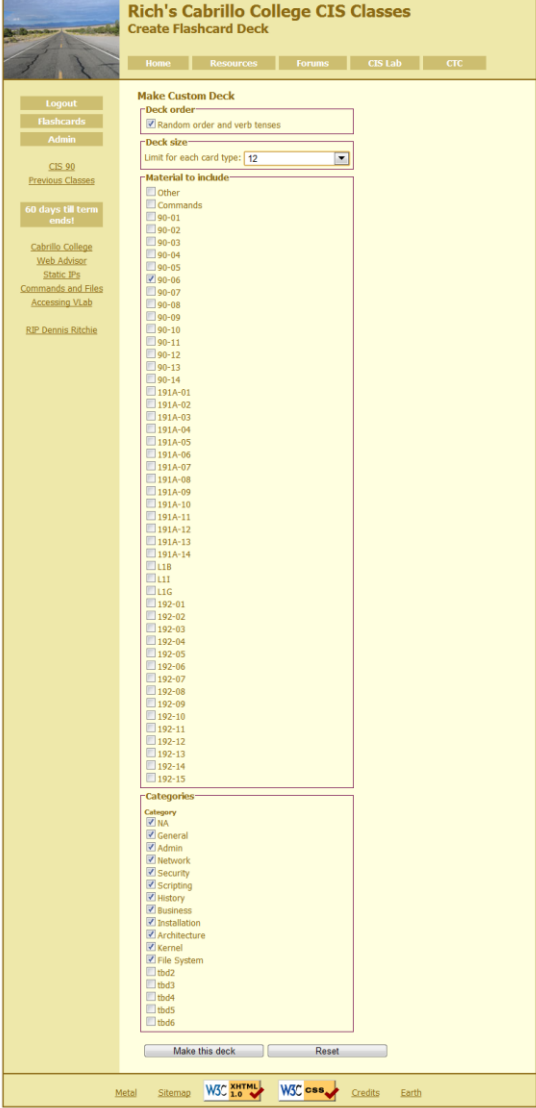

### Managing Files 12 Cards Lesson 6

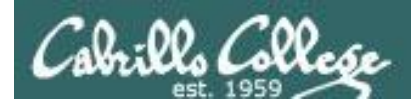

### Jim's Summary Pages

Jim has some really good summary information on Lessons 6-8 on his web site:

Lesson 6 - Managing Files <http://cabrillo.edu/~jgriffin/CIS90/files/lecture5.html>

Lesson 7 - File Permissions <http://cabrillo.edu/~jgriffin/CIS90/files/lecture6.html>

Lesson 8 - Input/Output Processing <http://cabrillo.edu/~jgriffin/CIS90/files/lecture7.html>

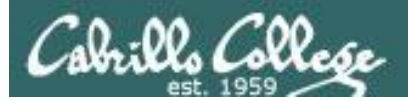

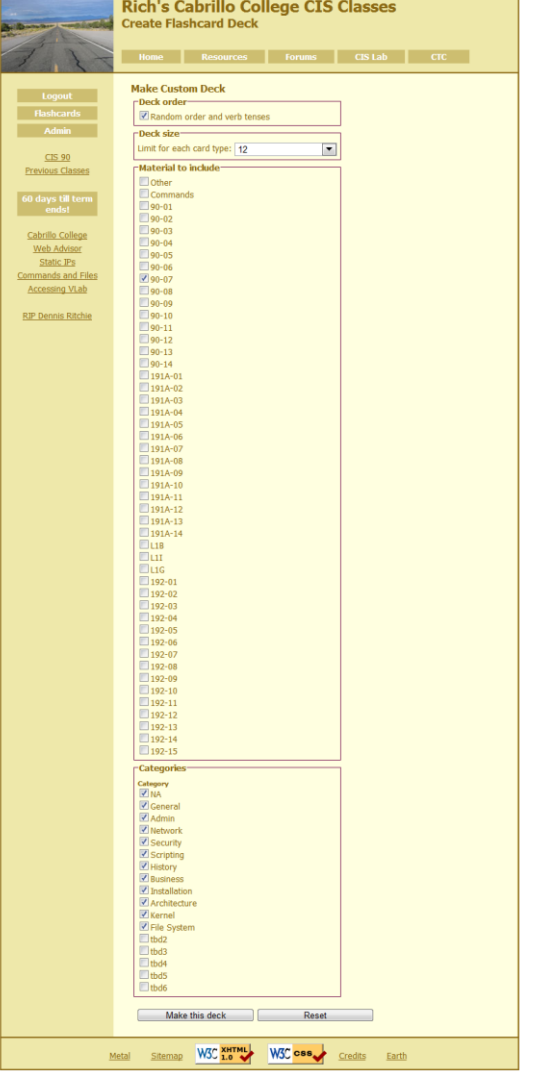

### Permissions 12 Cards Lesson 7

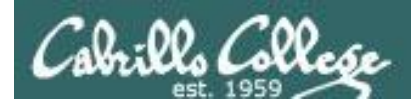

### Jim's Summary Pages

Jim has some really good summary information on Lessons 6-8 on his web site:

Lesson 6 - Managing Files <http://cabrillo.edu/~jgriffin/CIS90/files/lecture5.html>

Lesson 7 - File Permissions <http://cabrillo.edu/~jgriffin/CIS90/files/lecture6.html>

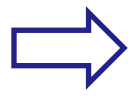

Lesson 8 - Input/Output Processing <http://cabrillo.edu/~jgriffin/CIS90/files/lecture7.html>

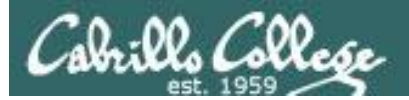

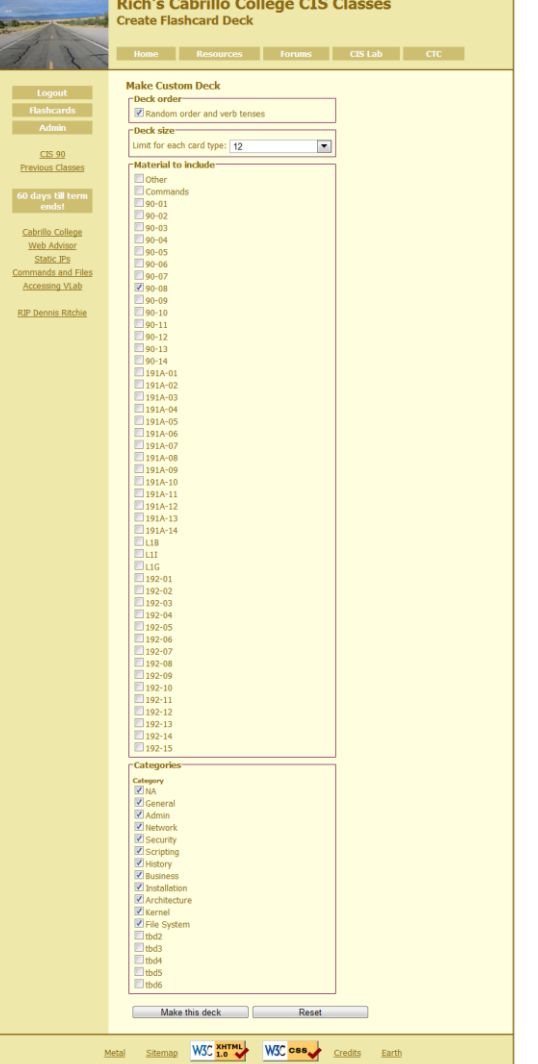

### Input/Output 12 Cards Lesson 8

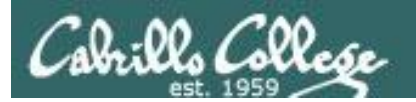

## Practice Test

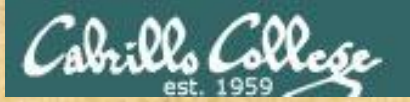

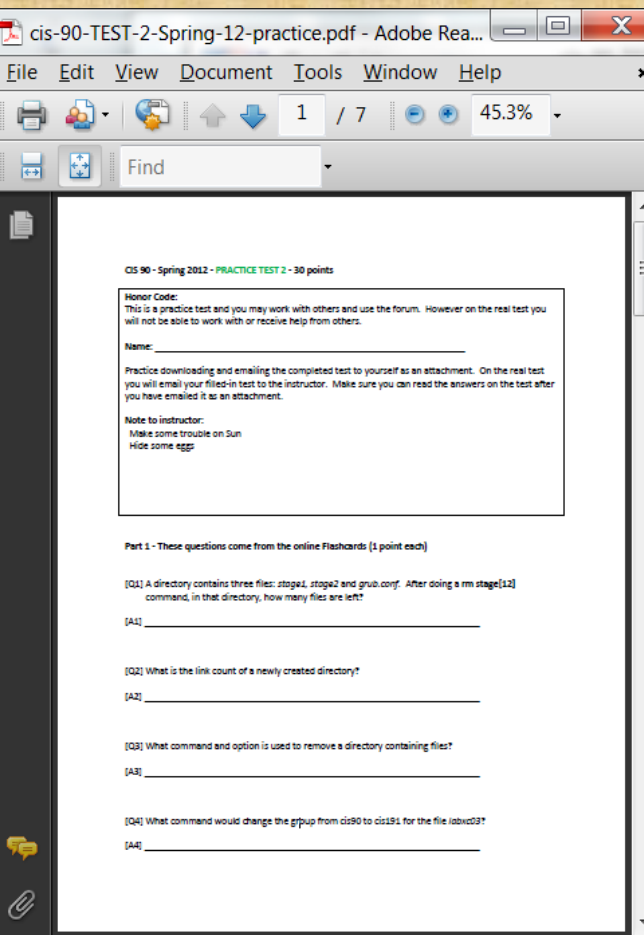

#### Work the practice test

- Collaborate!
- Ask questions!
- You may leave class once you know how to approach and hopefully answer each question

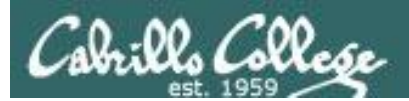

## Wrap up

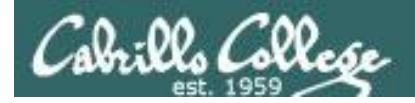

No Quiz

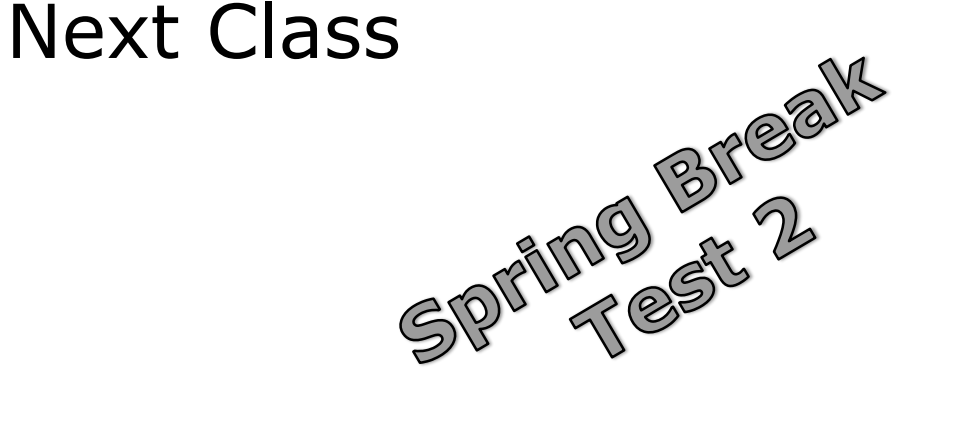

### Cumulative Test (30 points) with focus on Lessons 6-8:

- Recommended preparation:
	- Review Lessons 6-8 slides and Labs 5-7
	- Try doing some or all of Lab X2 (pathnames)
	- Practice with flash cards
	- Scan previous Lessons so you know where to find things if needed
	- Work the practice test
	- Collaborate with others on the forum to compare answers!